## Федеральное государственное унитарное предприятие «Всероссийский научно-исследовательский институт метрологии им. Д.И. Менделеева» ФГУП «ВНИИМ им. Д.И. Менделеева»

СОГЛАСОВАНО Генеральный директор ФГУП «ВНИИМ им. Д.И. Менделеева» **А.Н. Пронин** «28» нояре 2022 г. ЗАМЕСТИТЕЛЬ **TENELA' HARDY ARPEKTOP EPPBIOB E.R.**<br>BEFE.NUSTE M54/2021<br>OT 24 AEKABPA 2021

Государственная система обеспечения единства измерений

Приборы для измерений механических напряжений **ИН-5101A** 

#### МЕТОДИКА ПОВЕРКИ

MII 2301-0338-2022

Руководитель НИЛ 2301 ФГУП «ВНИИМ им. Д.И. Менделеева» И.Ю. Шмигельский

И.о. руководителя НИЛ 2064 ФГУП «ВНИИМ им. Д.И. Менделеева»

А.И. Алимпиев

г. Санкт-Петербург 2022 г.

## **1 Общие положения**

Настоящая методика поверки распространяется на приборы для измерений механических напряжений ИН-5101А (далее приборы, приборы ИН-5101А), разработанные и изготавливаемые ООО «ИНКОТЕС», г. Нижний Новгород, и устанавливает процедуру их первичной и периодической поверок.

В результате поверки должны быть подтверждены следующие метрологические требования, приведенные в таблицах 1-2.

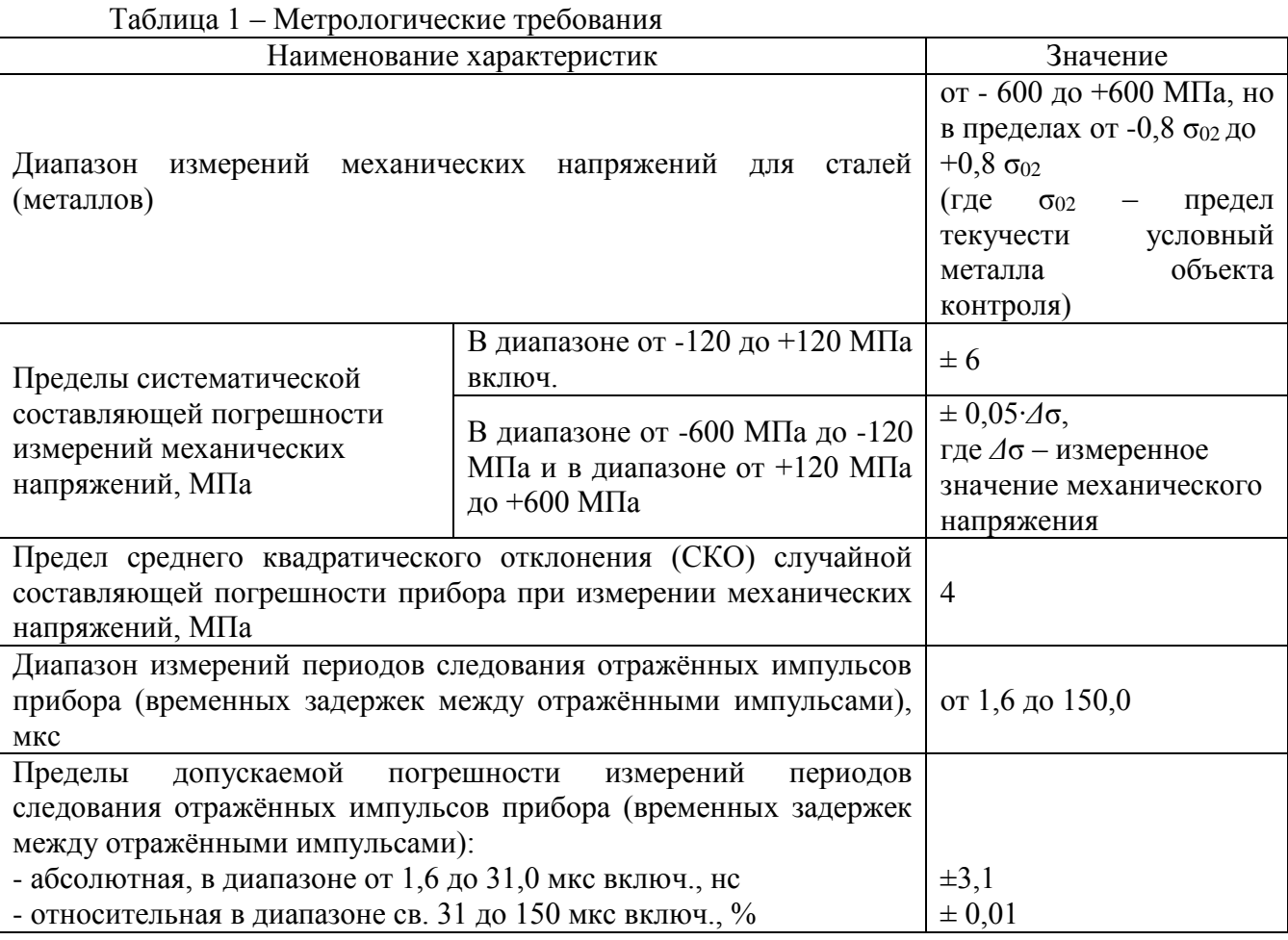

Методика поверки должна обеспечивать прослеживаемость поверяемых СИ к Государственному первичному эталону единицы силы ГЭТ 32-2011 по Государственной поверочной схеме для средств измерений силы, утвержденной приказом Федерального агентства по техническому регулированию и метрологии от 22.10.2019 № 2498, к Государственному первичному эталону единицы длины ГЭТ 2-2021 по Государственной поверочной схеме для средств измерений длины, утвержденной приказом Федерального агентства по техническому регулированию и метрологии от 29.12.2018 № 2840 и к Государственному первичному эталону единиц времени, частоты и национальной шкалы времени ГЭТ 1-2022 по Государственной поверочной схеме для средств измерений времени и частоты, утвержденной приказом Федерального агентства по техническому регулированию и метрологии от 26.09.2022 № 2360.

Методы, обеспечивающие реализацию методики поверки: косвенные измерения величины, воспроизводимой мерой или измеряемой СИ, подвергаемым поверке.

Методикой поверки предусмотрена возможность проведения поверки на меньшем числе поддиапазонов измерений.

При пользовании настоящей методикой поверки целесообразно проверить действие ссылочных документов по соответствующему указателю стандартов, составленному по состоянию на 1 января текущего года, и по соответствующим информационным указателям, опубликованным в текущем году. Если ссылочный документ заменён (изменён), то при пользовании настоящей методикой следует пользоваться заменяющим (изменённым) документом.

Если ссылочный документ отменён без замены, то положение, в котором дана ссылка на него, применяется в части, не затрагивающей эту ссылку.

При проведении поверки необходимо использовать руководство по эксплуатации ИНКО.468160.008РЭ (далее - РЭ), формуляр ИНКО.468160.008ФО (далее - Формуляр), и настоящую методику поверки.

# 2 Перечень операций поверки средства измерений

При поверке должны быть выполнены операции, указанные в таблице 2.

Таблица 2 – Перечень операций поверки

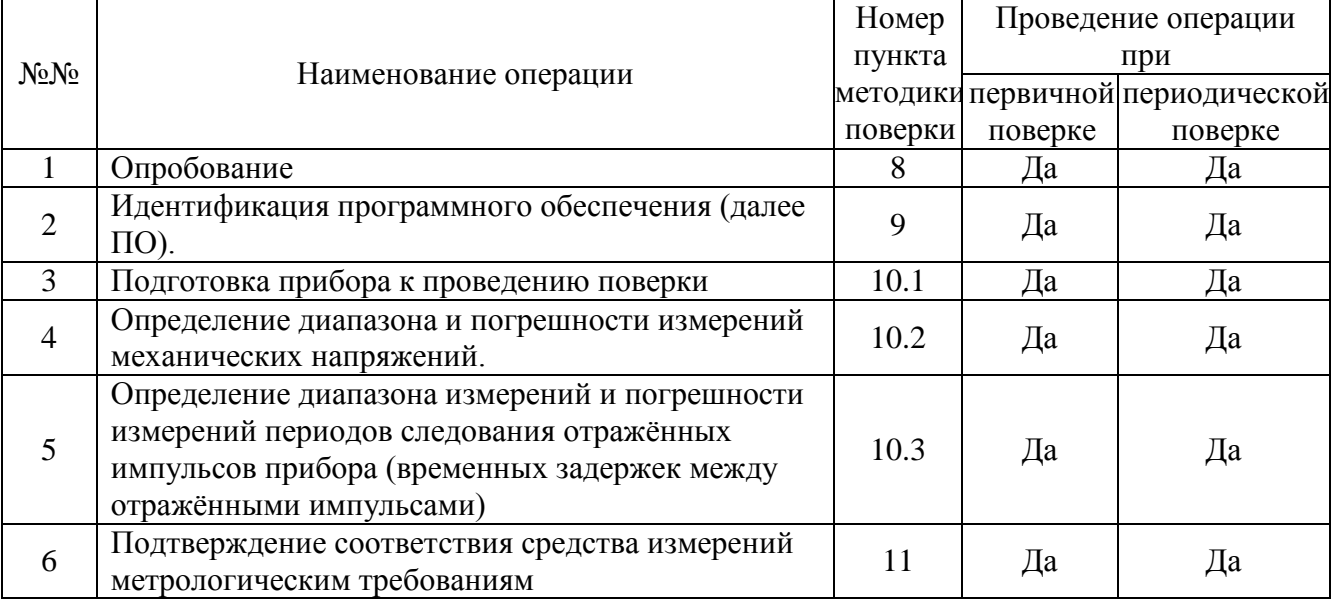

# 3 Требования к условиям проведения поверки

3.1 Операции по всем пунктам настоящей методики проводить при следующих условиях испытаний:

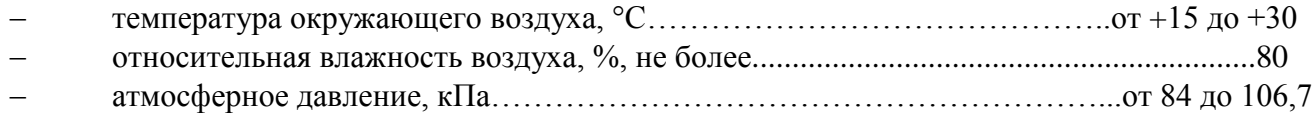

## 4 Требования к специалистам, осуществляющим поверку

Сотрудники, проводящие поверку, должны иметь высшее или среднее техническое образование и опыт работы в соответствующей области измерений, должны изучить правила работы с поверяемым средством измерений и обладать соответствующей квалификацией для работы со средствами поверки и вспомогательным оборудованием.

#### 5 Метрологические и технические требования к средствам поверки Таблица 3 – Перечень средств поверки

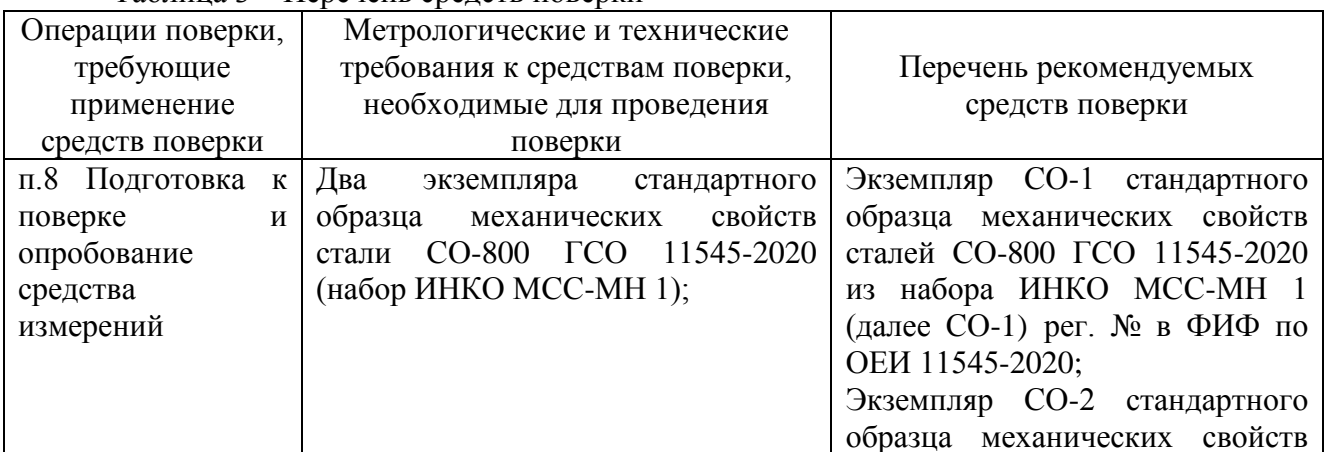

 $\overline{3}$ 

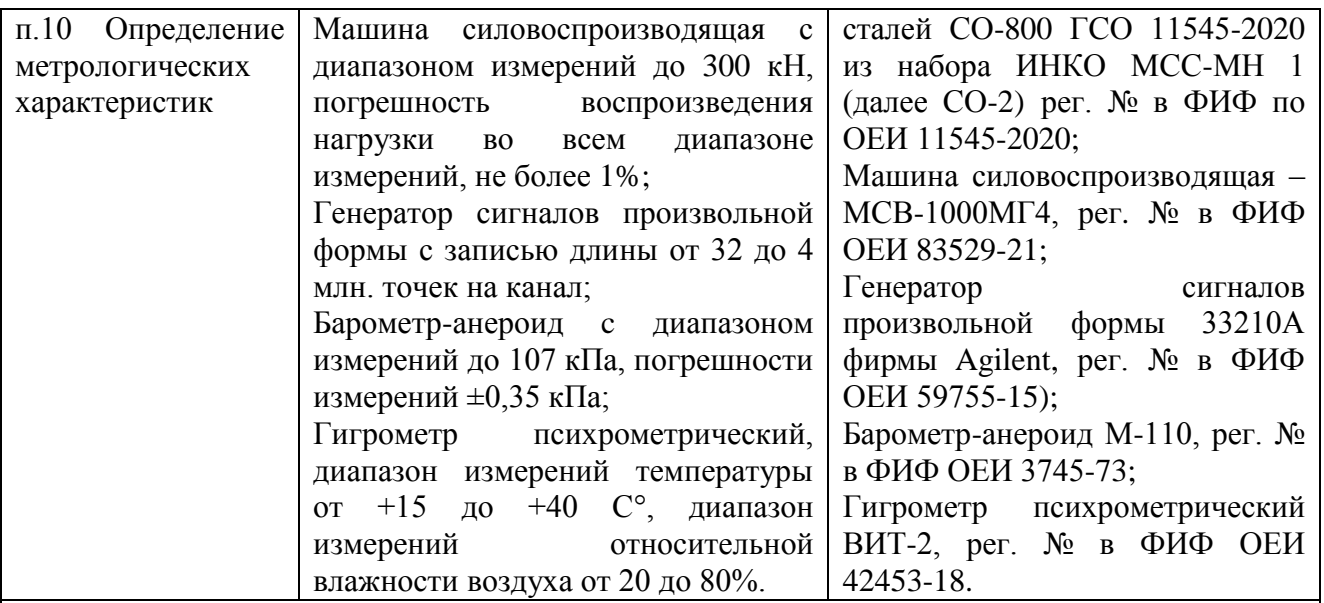

Примечания:

1. Допускается использовать при поверке другие утвержденные и аттестованные эталоны единиц величин, средства измерений утвержденного типа и поверенные, удовлетворяющие метрологическим требованиям, указанным в таблице.

2. Средства измерений утверждённых типов, применяемые при поверке, должны иметь действующие свидетельства о поверке. Применяемые при поверке эталоны должны иметь действующие свидетельства об аттестации.

3. Экземпляры стандартных образцов СО-800 должны иметь действующее свидетельство о поверке.

# **6 Требования (условия) по обеспечению безопасности проведения поверки**

При проведении поверки соблюдают требования безопасности, указанные в эксплуатационной документации на поверяемые датчики, а также на используемые средства поверки и вспомогательное оборудование.

## **8 Подготовка к поверке и опробование средств измерений**

8.1 Проверяют соответствие условий испытаний требованиям п.3.1.

8.2 Перед проведением измерений проверяют правильность прохождения теста при включении.

8.3 При опробовании проверяют правильность функционирования прибора.

## **9 Проверка программного обеспечения**

9.1 Проверяют соответствие идентификационных данных программного обеспечения прибора данным, приведенным в таблице 4, и данным Формуляра поверяемого прибора. Проверка проводится перед определением метрологических характеристик.

9.2 Программное обеспечение (ПО) приборов ИН-5101А АРМИД® RU.ИНКО.00001-01 07 выполняет функции по сбору, обработке, хранению и представлению измерительной информации.

В состав ПО входят следующие комплексы:

1. Комплекс «Внутреннее программное обеспечение блока обработки», состоящий из следующих метрологически значимых компонентов (при поверке не проверяется):

- программный модуль ATMEGA88PA-AU;
- программный модуль EPM570T100I5N;
- программный модуль PIC16C74B-20IP.

2. Комплекс «Программное обеспечение ПЭВМ», в состав которого входят:

 метрологически значимый компонент АРМИД® «Программное обеспечение обработки сигнала» (проверяется при запуске ПО - п.4.3.5.4 РЭ);

- компонент «АРМИД® Контроль напряженного состояния» (проверяется при запуске ПО- п.4.3.5.4 РЭ);
- комплекс «АРМИД<sup>®</sup>- База данных» (при поверке не проверяется).

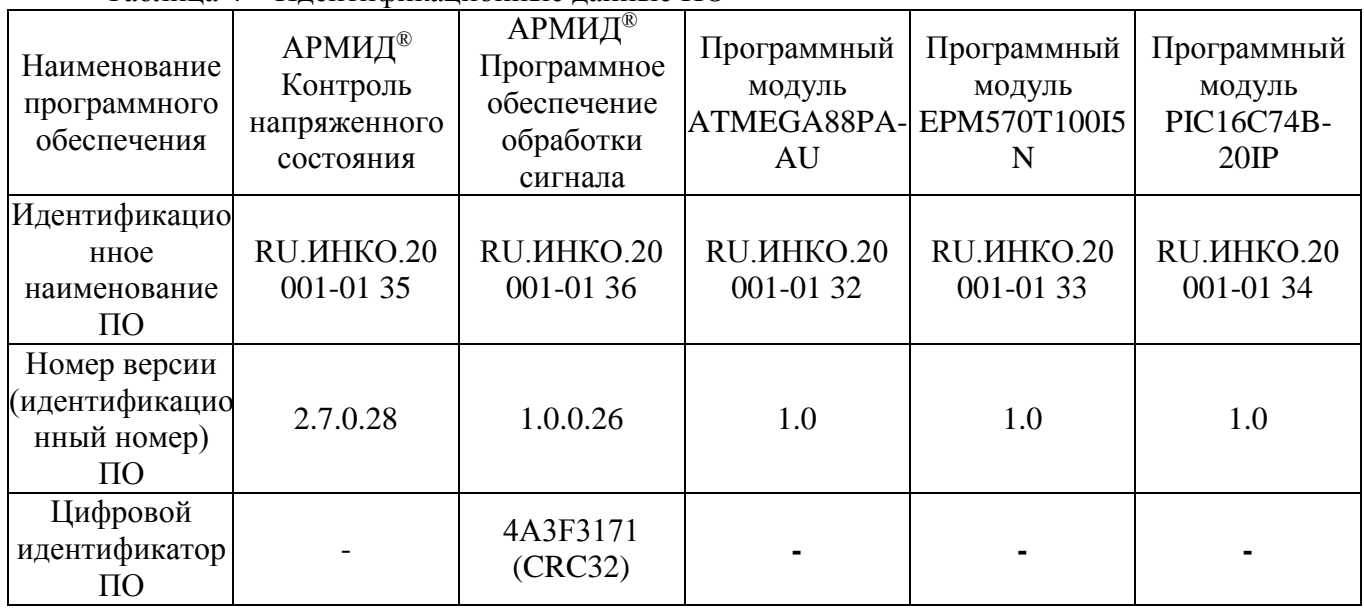

#### Таблица 4 – Идентификационные данные ПО

9.3 Для проведения поверки включить ПЭВМ прибора согласно п.4.3.5 РЭ и выполнить действия согласно п.п. 4.3.5.4 РЭ. В главном окне программы «Контроль напряжённого состояния» открыть вкладку в строке Меню «О программе», где указаны наименование и информация о версии программы «АРМИД® - Контроль напряженного состояния» и версии ПО обработки сигналов, а также цифровой идентификатор ПО обработки сигналов.

Результат идентификации считается положительным, если наименование и номер версии компонента «АРМИД<sup>®</sup> Программное обеспечение обработки сигнала» и компонента «АРМИД<sup>®</sup> Контроль напряженного состояния» соответствуют данным, указанным в таблице 4, а цифровой идентификатор компонента «АРМИД<sup>®</sup> Программное обеспечение обработки сигнала» соответствует данным, указанным в таблице 4, и данным Формуляра поверяемого прибора.

#### **10 Определение метрологических характеристик**

10.1 Подготовка прибора к проведению поверки

Подготовить рабочую поверхность СО-2 в соответствии с п. 4.3.3 РЭ.

Установить на рабочую поверхность СО-2 ПЭП П-111-8-3К-001 ИНКО.433640.002 (частоты преобразования ПИЭ: 7,0÷11,0 МГц) из комплекта поставки прибора согласно п. 4.3.4 РЭ.

Собрать схему, приведённую на рисунке 1, не устанавливая СО-2 в держатель силовоспроизводящей машины. Включить и настроить прибор ИН-5101А (п.4.3 РЭ).

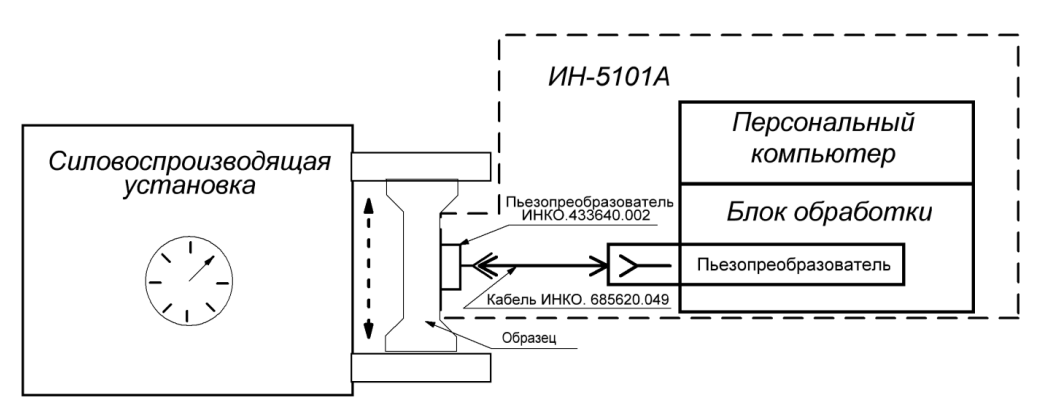

Рисунок 1 – Схема установки для проведения проверки

Настроить прибор для измерений (п.п.4.4.2 РЭ), установить режимы работы прибора - Акустическая тензометрия, измерение одноосных напряжений (п. 6.1.1 РЭ). Ввести температуру окружающей среды (п.п.4.4.1 РЭ на прибор).

Настроить и установить границы зондирующих импульсов (п.п. 4.4.2.7- 4.4.2.8 РЭ).

Выполнить начальные и рабочие измерения в каналах 1 и 2 (п.п. 6.6.1.5, 6.6.1.6 РЭ).

10.2 Определение диапазона и характеристик погрешности измерений механических напряжений

10.2.1 Проверка проводится прямых измерений одноосных механических напряжений при нормированном одноосном ступенчатом растяжении экземпляра СО-2 с помощью силовоспроизводящей машины при повышении нагрузки от начального значения до максимальной нагрузки, соответствующей значению не менее +600 МПа и последующем ступенчатом снижении нагрузки до начального значения. Измерения проводятся с использованием значений коэффициента упруго акустической связи (далее – КУАС) экземпляра СО-1.

Значения КУАС (коэффициент D для одноосного режима нагружения) определяется в процессе одноосного нагружения экземпляра СО-1 в соответствии с методикой выполнения градуировочных измерений для акустически изотропного металла, приведённой в РЭ на прибор (приложение Е).

Опорное значение механического напряжения определяется по формуле (1):

$$
\varsigma_{i y cm} = \frac{10^3 \cdot P_{i y cm}}{S_{0 cp}} \tag{1}
$$

где*: i=1,2,3* - номер ступени нагружения;

*<sup>P</sup>iуст* – значение установленного продольного растягивающего усилия (кН) для i-той ступени нагружения (Таблица 5).

 $S_{_{0cp}}$  — среднее паспортное значение площади (мм<sup>2</sup>) поперечного сечения рабочей части экземпляра СО-2 стандартного образца СО-800;

 $\varsigma_{i}$  – значение установленного в соответствии с таблицей 5 механического напряжения (МПа) для *i-*той ступени нагружения.

Измерения выполняются на ступенях нагружения из таблицы 5 при продольном растягивающем усилии с повышением и последующим снижением нагрузки. Последовательность

ступеней нагружения – *i*= 1, 2, 3, 2, 1. Выполняется 3 цикла ступенчатого повышения – снижения нагрузки.

На каждой ступени нагружения измеряются значения механических напряжений ( $G{\rm I}_{ij}$  ):

- на ступенях нагружения с номерами *i* = 1, 2 не менее 5-ти (пяти) стабильных значений при повышении нагрузки, и 5-ти - при снижении нагрузки;
- на максимальной ступени нагружения с номером  $i = 3 -$  не менее 10-ти (десяти) стабильных значений.

Таблица 5 – Номинальные значения устанавливаемых продольных растягивающих усилий и механических напряжений

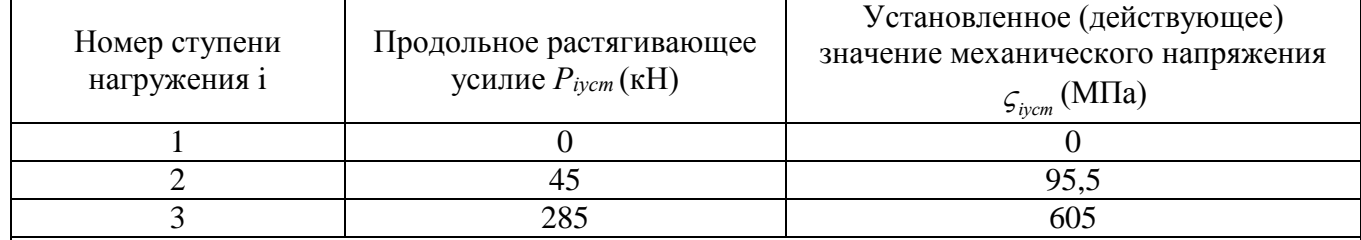

Примечание:

1. Среднее паспортное значение площади поперечного сечения рабочей части S<sub>cp</sub> экземпляра СО-2 ГСО 11545-2020 указано в паспорте стандартного образца;

2. При отличии фактически установленных значений растягивающих усилий, установленных на силовоспроизводящей машине от номинальных, соответствующие значения механических напряжений вычисляются по формуле (1);

3. При проведении измерений убедиться в отсутствии зазоров в креплении экземпляра СО-2 ГСО 11545-2020 с силовоспроизводящей машиной.

Для проверки необходимо выполнить следующие действия:

После подготовки прибора по п. 10.1 установить экземпляр СО-2 с установленным ИН-5101А в держатель силовоспроизводящей машины;

Проверить качество сигналов в каналах 1 и 2. При необходимости повторить настройку прибора;

Настроить прибор для измерений (п.п.4.4.2 РЭ), установить режимы работы прибора: акустическая тензометрия, измерение одноосных напряжений (п.п. 6.1.1 РЭ). Измеряемые значения напряжений снимаются в режиме непрерывного съёма (режим «Мониторинг»- п.7 РЭ). Ввести температуру окружающей среды (п.п. 4.4.1 РЭ).

Установить значение КУАС для режима одноосного нагружения (значение  $D_{CO-1} = -128000$ МПа для экземпляра СО-1) в окне «Выбор материала для тензометрии» (п.6.1.1.4 РЭ).

Настроить и установить границы зондирующих импульсов (п.п. 4.4.2.7 - 4.4.2.8 РЭ).

Выполнить начальные и рабочие замеры в каналах 1 и 2 (п.п. 6.6.1.5, 6.6.1.6 РЭ).

Перейти в режим «Мониторинг» и установить следующие параметры графического отображения съёма данных:

- По оси Х- Номер замера;
- По оси У- Напряжение;
- Цифровой индикатор Напряжение;
- Пауза между измерениями 1 с.

Запустить процесс непрерывного съёма данных.

Не останавливая измерений, выполнить «обжим» испытываемого образца постепенно повышающейся растягивающей нагрузкой, максимальное значение  $P_{0\text{ycr}} = 285 \text{ kHz}$ ;  $(\sigma_{0\text{ycr}} =$ +605МПа). После не менее 5-ти измерений на максимальной нагрузке сбросить нагрузку до нуля и остановить процесс измерений. Процедуру повторить дважды.

Повторить начальные и рабочие измерения в каналах 1 и 2 (п.п. 6.6.1.5, 6.6.1.6 РЭ) и запустить процесс непрерывного съёма данных в режиме «Мониторинг».

Выполнить первый цикл нагружения с повышением и снижением нагрузки согласно таблице 5 и записать измерения на каждой ступени нагружения в последовательности нагружения.

В процессе измерений контролировать процесс вывода на график результатов измерений механического напряжения (компоненты  $Gl_{ij}$ ). Измеряемые в процессе нагружения значения механических напряжений на ступенях нагружения записывать. Переходить к следующей ступени нагружения следует после снятия не менее 5-ти стабильных результатов. На максимальной ступени нагружения (номер ступени i = 3) снять и записать не менее 10-ти стабильных результатов. После снижения нагрузки до нуля и снятия значений механического напряжения на нулевой нагрузке остановить измерение. Всего в цикле записывается 30 значений механического напряжения.

Аналогично провести ещё два цикла нагружения-разгружения. В результате измерений фиксируется 90 значений  $Gl_{ij}^+$  (по 30 значений для каждой ступени нагружения).

10.2.2 Расчёт случайной составляющей погрешности измерений механических напряжений

Для выполнения расчёта случайной составляющей погрешности измерений сформировать расчётную матрицу измеренных значений напряжений *(G1ij*), в которой количество столбцов *i=3* равно количеству ступеней нагружения, а количество строк *j=30* равно количеству измерений на каждой ступени при нагружении и разгрузке. Всего 90 значений. Вычисления с использованием расчётной матрицы выполняются по формулам 2…4.

Для оценки случайной составляющей погрешности вычисляются:

 3 средних значение результатов измерений механического напряжения для каждой ступени нагружения (2):

$$
G1_{ij}^{cp} = \frac{1}{30} \sum_{j=1}^{30} G1_{ij}
$$
 (2)

 3 оценки среднеквадратического отклонения (далее - СКО) измеренных значений механического напряжения *i S* (формула 3):

$$
S_i = \sqrt{\frac{1}{29} \sum_{j=1}^{30} (G1_{ij} - G1_i^{cp})}
$$
 (3)

Случайная составляющая погрешности прибора при измерениях механических напряжений (*S<sup>d</sup>* изм) принимает значение:

$$
S_d^{\text{H3M}} = S_{i \text{ \,} \text{M4KC}}.\tag{4}
$$

10.2.3 Расчёт пределов суммарной погрешности измерений механических напряжений

Расчёт выполняется по результатам измерений механических напряжений для каждой ступени нагружения по формулам 5…9.

Выполнить расчёт следующих параметров:

 3 значения полуширины доверительного интервала оценок пределов суммарной погрешности измерений механических напряжений *Di*, (формула 5):

$$
D_i = \sqrt{\frac{(t \cdot S_i)^2}{\nu}} = 0.310 \cdot S_i \tag{5}
$$

где: t = 2,045 – 95 % квантиль распределения Стьюдента с *v= 29* степенями свободы,  $S_i$  – оценки СКО на ступенях нагружения (формула 3);

 18 значений (по 6 значений для каждой ступени) отклонений результатов измерений механического напряжения от заданных значений на ступенях нагружения (формула 6):

$$
\theta_{ij} = G1_{ij \max} - \sigma_{iycm} \tag{6}
$$

где *G1ij max* – результаты измерений механических напряжений для каждой серии измерений на *i*-ой ступени нагружения (одно из 5-ти), имеющих максимальную разницу с установленными значениями напряжений (всего 18 значений); *ϭ<sup>i</sup> уст* – заданное значение механического напряжение на *i*-ой ступени нагружения;

18 пар значений оценки доверительных границ систематической составляющей погрешности измерений механических напряжений ( $\Delta_{\text{eii}}^{u_{3M}}$ ;  $\Delta_{\text{uii}}^{u_{3M}}$ )

$$
\Delta_{ij}^{u_{3M}} = \theta_{ij} \pm D_i \tag{7}
$$

10.3 Определение диапазона и погрешности измерений периодов следования отражённых импульсов прибора (временных задержек между отражёнными импульсами)

Проверка проводится путём прямых измерений прибором ИН-5101А периодов следования отражённых импульсов прибора (временных задержек между отражёнными импульсами), заданными генератором-эталоном (1,6, 31, 75 и 150 мкс соответственно).

Для проведения проверки необходимо собрать схему, согласно рисунку 2. Генератор включить и подготовить к работе, согласно его руководству по эксплуатации.

Не нажимая кнопки «*Output»*, установить следующий режим генератора:

- форма сигнала: «Square», ampl: 5,0 Vpp, offset: 0 V, duty cycle 20%;
- период несущего сигнала: выбрать из ряда: 1,6; 31; 75; 150 мкс;
- режим «Burst», «N Cycle», # cycles: 3, start phase:  $0^\circ$ ;
- trigger setup: «Ext», trigger sloupe « $f$ ». Включить и настроить прибор согласно п. 4.3 РЭ. Режимы работы прибора:
- акустическая тензометрия;
- измерение двухосных напряжений;
- режим чтение с прибора;
- отображение усреднённых задержек;
- режим ручной настройки границ импульсов. Ввести температуру окружающей среды (п.п.4.4.1 РЭ).

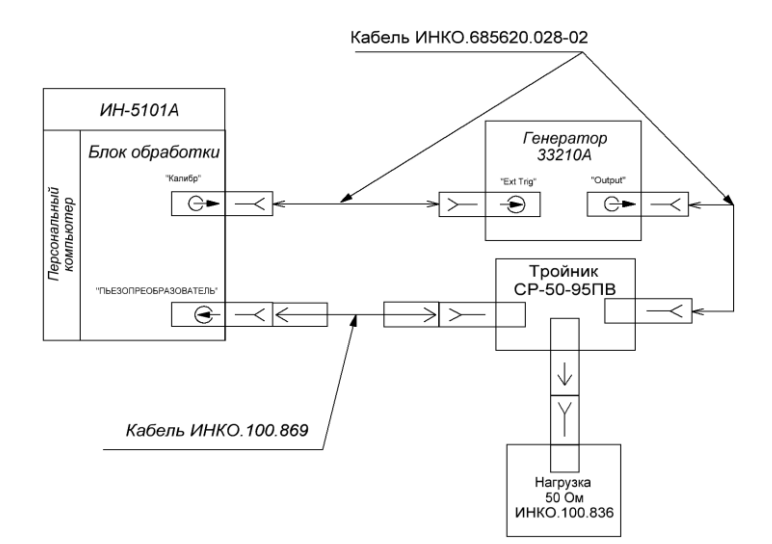

Рисунок 2 - Схема подключения для проведения проверки по п. 10.3.

Для каждого измерительного канала выполнить следующие настройки прибора согласно п. 4.4.2 P<sub>3</sub>:

- установить измерительный канал (последовательно 1-й, 2-й, 3-й);
- выполнить для каждого канала настройки (п.п. 4.4.2.2 РЭ) согласно таблице 6 для соответствующего периода сигнала, задаваемого генератором, установить фильтр - std filter, установить коэффициенты усиления во всех измерительных каналах для первого и Nго импульса равным 10;
- установить режим чтения измерительных каналов (п.4.4.1 РЭ): во всех каналах зондирующий импульс- 3-й, принимающий - 1-й;
- установить выделенные импульсы в измерительных каналах (п.п. 4.4.2.5 РЭ) во всех каналах выделять первым- 1-й импульс, выделять N-ым - 2-й импульс.

| 1 аолица 0 – Режимы работы прибора ИН-ЭТОТА при проверке по п. 7.5.                 |     |       |      |       |
|-------------------------------------------------------------------------------------|-----|-------|------|-------|
| Период сигнала, задаваемый генератором - эталоном, мкс.                             | 1,6 | 31    | 75   | 150   |
| Размер выборки (клавиша "R"). Длительность, мкс.                                    | 4,0 | 40,00 | 95,0 | 190,0 |
| Период<br>повторения зондирующего импульса (клавиша<br>$\langle P \rangle$ , MKC.   | 100 | 100   | 200  | 200   |
| Задержка начала развёртки (клавиша «Р»), нс.                                        | 100 | 1000  | 2500 | 5000  |
| Пауза между измерениями, с.                                                         | 10  |       |      |       |
| «Контроль<br>напряжённого<br>Главное<br>программы<br>окно<br>состояния». № рисунка. |     | 4     |      | h     |

Таблица 6 – Режимы работы прибора ИН-5101А при проверке по п. 7.5.

После установки соответствующего эталонного сигнала генератора и запуска генератора (кнопка *«Output»)* выполнить однократное измерение прибором ИН-5101А и после получения изображения измеряемого сигнала убедиться в соответствии данного изображения варианту «*а»* на рисунка 3-6, для выбранного периода сигнала из таблицы 6 соответственно.

Примечание: Изображение сигнала должно иметь периодическую форму с размахом не менее 150 делений вертикальной оси графика. При необходимости в режиме непрерывного чтения прибором сигнала с генератора подстроить регулировку «start phase» генератора так, чтобы стабильно наблюдались два импульса.

Настроить границы окон (положение левого и правого курсора) в каждом измерительном канале для первого и второго периода полученного сигнала (п.п. 4.4.2.7 РЭ). Выполнить однократное измерение и убедиться, что показания в главном окне программы «Контроль напряженного состояния» соответствуют варианту «*б»* на рисунках 3-6, для соответствующего эталонного сигнала генератора из таблицы 6 (должно быть совпадение показаний, отображаемых в полях «*tn*», «*t2*», «*t\**», «*срtнорм*» и нулевое показание в поле «*∆t мкс»).* При несоответствии повторить процедуры по п.10.3 до получения требуемого результата.

Выполнить 10 измерений соответствующих задержек в режиме непрерывного съёма данных («Мониторинг») для каждого эталонного сигнала с генератора, сохранить данные в соответствующих csv-файлах.

Из полученных csv-файлов, выбрать по 10 значений из столбцов *«t1норм» «t2норм» и «t3норм»* для каждого эталонного сигнала с генератора (1,6, 31, 75 и 150 мкс).

Для расчёта погрешности измерений временных задержек вычислить следующие параметры по формулам 16-18 для каждого значения эталонного сигнала генератора (таблица 7.5.1):

- усреднённые значения (*t*) измеренных периодов следования отражённых импульсов прибора (временных задержек между отражёнными импульсами) для каждого канала (формула 8);
- абсолютные погрешности (Δ) измерений периодов следования отражённых импульсов прибора (временных задержек между отражёнными импульсами) для каждого канала (формула 9)- для эталонных сигналов 1,6 и 31 мкс;
- относительные погрешности (*δ*) измерений периодов следования отражённых импульсов прибора (временных задержек между отражёнными импульсами) для каждого канала (формула 10) - для эталонных сигналов 75 и 150 мкс;

$$
t = \frac{\sum_{i=1}^{10} t_i}{10}
$$
 (8)

где *t<sup>i</sup>* (от *t<sup>1</sup>* до *t10*) – значения задержек:

$$
\Delta = t - t_{\text{est}} \delta p \tag{9}
$$

где 
$$
t_{\text{6bl6p}}
$$
 – период эталонного сигнала с генератора (таблица 6).  
\n
$$
\delta = (t - t_{\text{6bl6p}}) / t
$$
 (10)

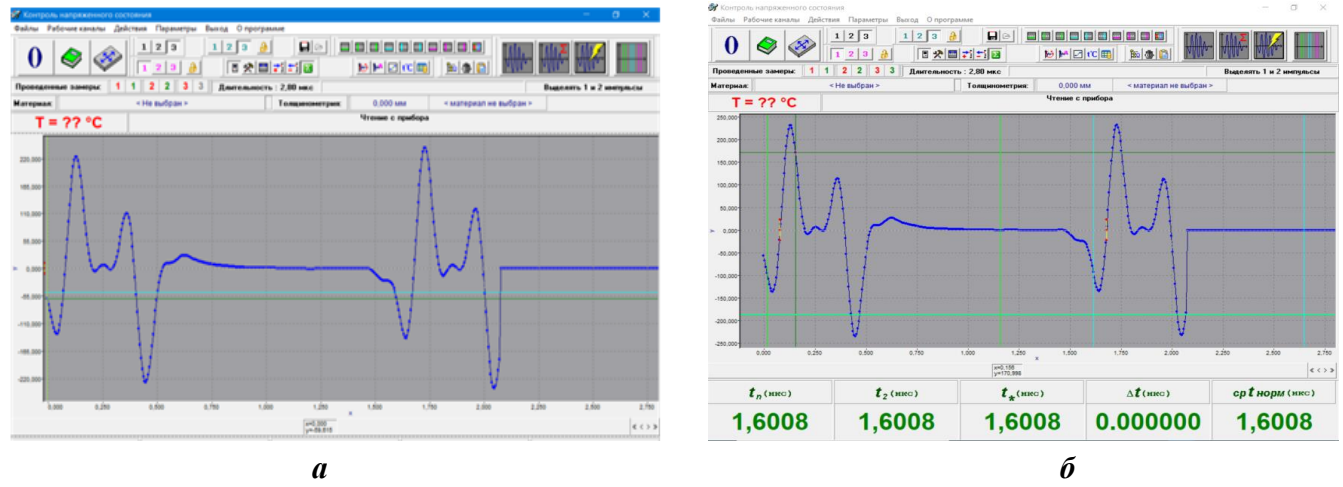

Рисунок 3 – Главное окно программы «Контроль напряжённого состояния» для периода сигнала, заданного генератором: 1,6 мкс

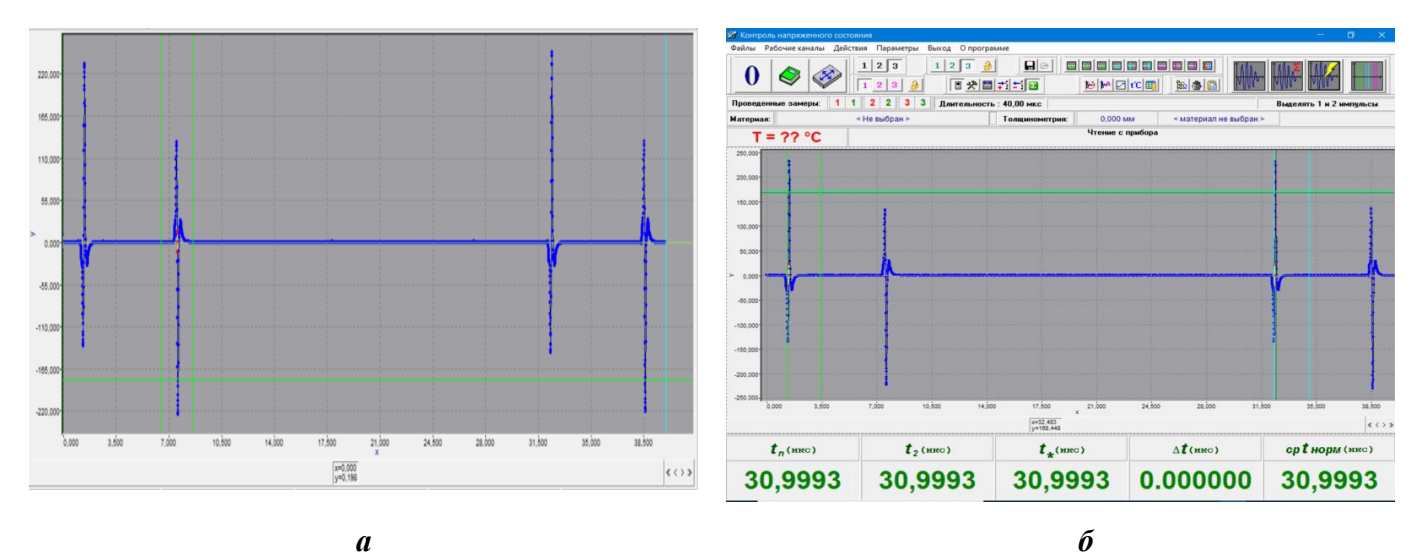

Рисунок 4 – Главное окно программы «Контроль напряжённого состояния» периода сигнала, заданного генератором: 31 мкс

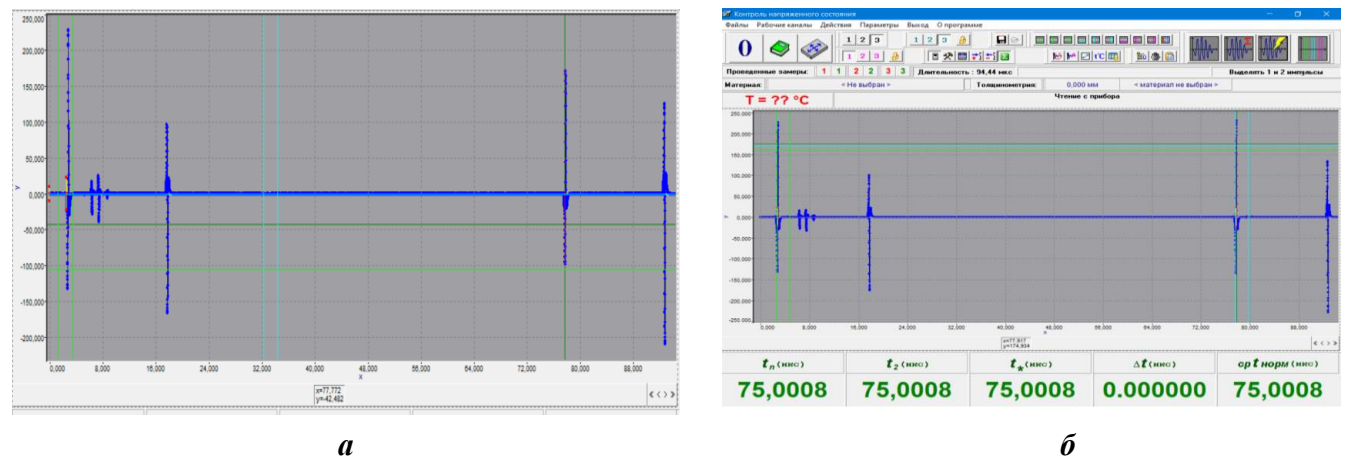

Рисунок 5 – Главное окно программы «Контроль напряжённого состояния» для периода сигнала, заданного генератором: 75 мкс

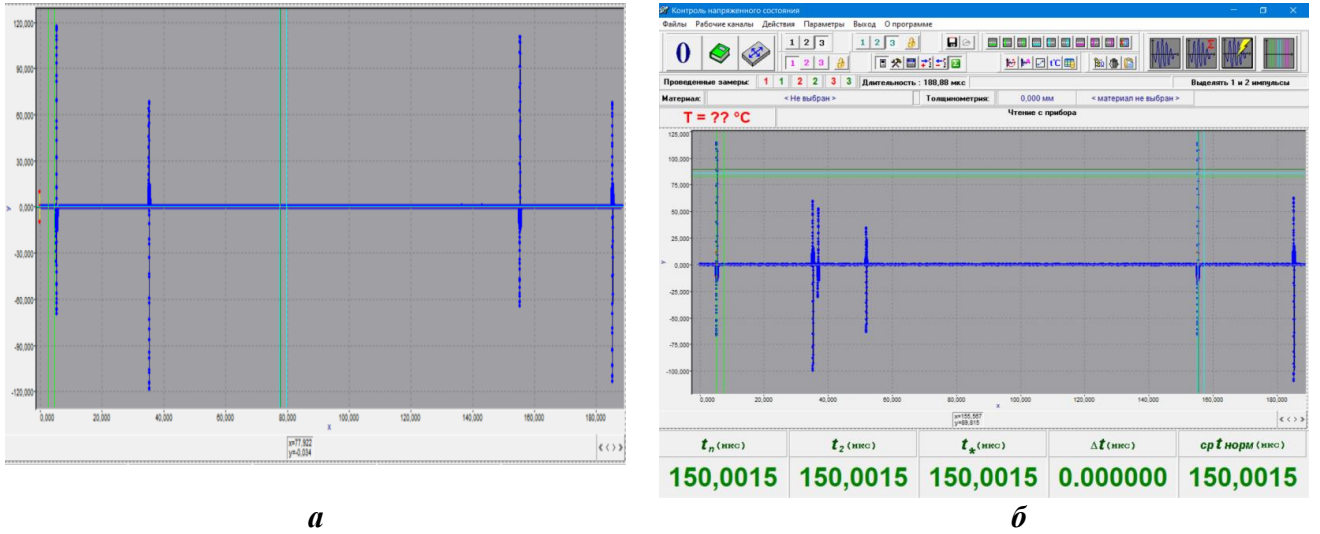

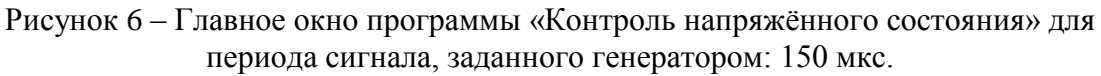

## **11 Подтверждение соответствия средства измерений метрологическим требованиям**

Прибор соответствует метрологическим требованиям, установленным в описании типа, если:

- полученные значения СКО случайной составляющей погрешности измерений механических напряжений по формуле (4) не превышает 4 МПа;
- значения оценок доверительных границ систематической составляющей погрешности измерений механических напряжений, полученных по формуле (7), не выходят за следующие пределы:
	- в диапазоне от минус 120 МПа до плюс 120 МПа включительно:  $\pm$  6 МПа;
	- в диапазонах ниже минус 120 до минус 600 МПа и свыше плюс 120 до плюс 600  $M\Pi$ a:  $\pm 0.05$  G1<sub>i</sub>.

где  $Gl_i$ . – результаты измерений механических напряжений для каждой серии измерений на *i*-ой ступени нагружения.

- абсолютная погрешность (Δ) измерений периодов следования отражённых импульсов прибора в диапазоне измерений от 1,6 до 31,0 мкс включительно не выходит за пределы  $\pm$ 3.1 нс (п.3.3.1 РЭ);
- относительная погрешность (δ) измерений периодов следования отражённых импульсов прибора в диапазоне измерений свыше 31,0 до 150,0 мкс включительно не выходит за пределы ±1,0∙10-4 от измеренного периода следования отражённых импульсов прибора (п.3.3.1 РЭ).

## **12 Оформление результатов поверки**

11.1 Результаты поверки оформляются в соответствии с приказом Министерства промышлености и торговли Российской Федерации от 31 июля 2020 года № 2510 «Об утверждении порядка проведения поверки средств измерений, требования к знаку поверки и содержанию свидетельства о поверке».

11.2 Положительные результаты поверки подтверждаются нанесением знака поверки на прибор.

#### **Приложение 1**

**Схемы вспомогательного оборудования, необходимого при поверке прибора** Перед использованием *ВО* необходимо убедиться в его правильном функционировании.

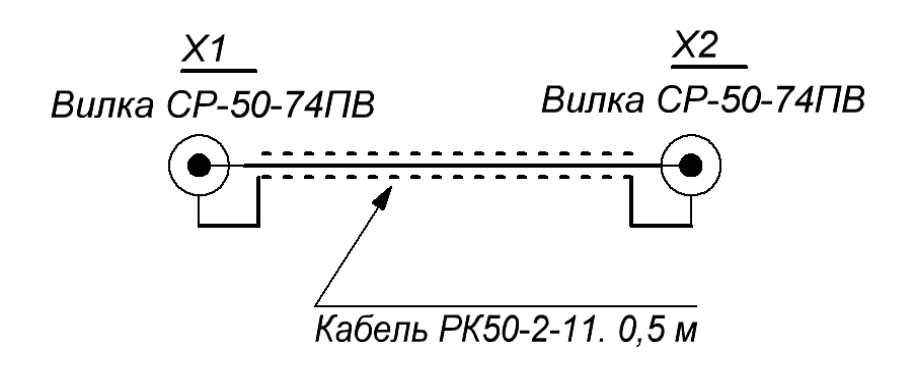

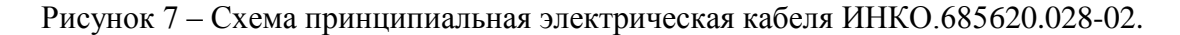

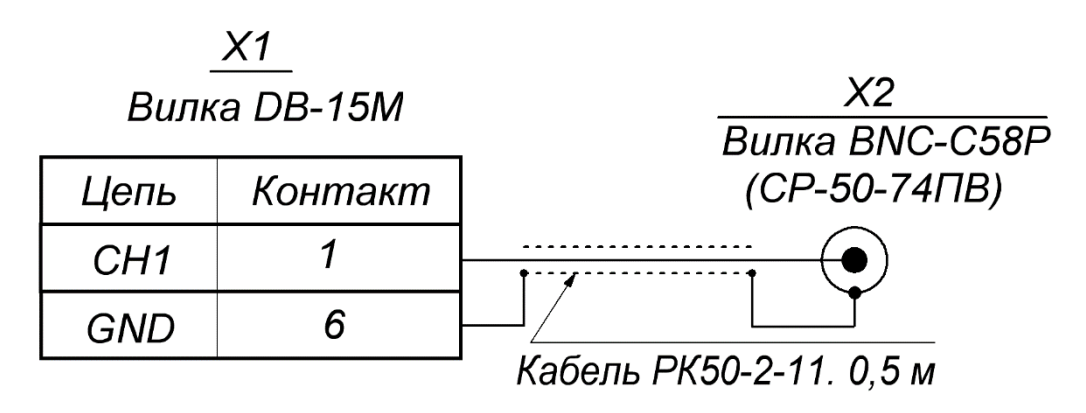

Рисунок 8 – Схема принципиальная электрическая кабеля ИНКО.100.869.

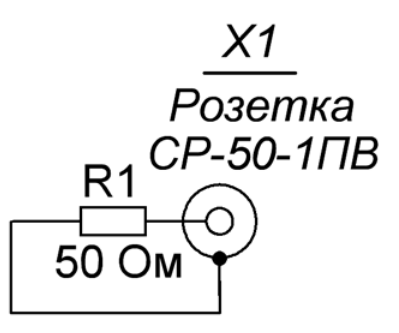

Рисунок 9 – Схема принципиальная электрическая нагрузки 50 Ом ИНКО.100.836.